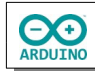

Die mit dem Temperatursensor DHT22 gemessenen Werte sollen in einem Internetbrowser angezeigt werden.

So sieht es aus:

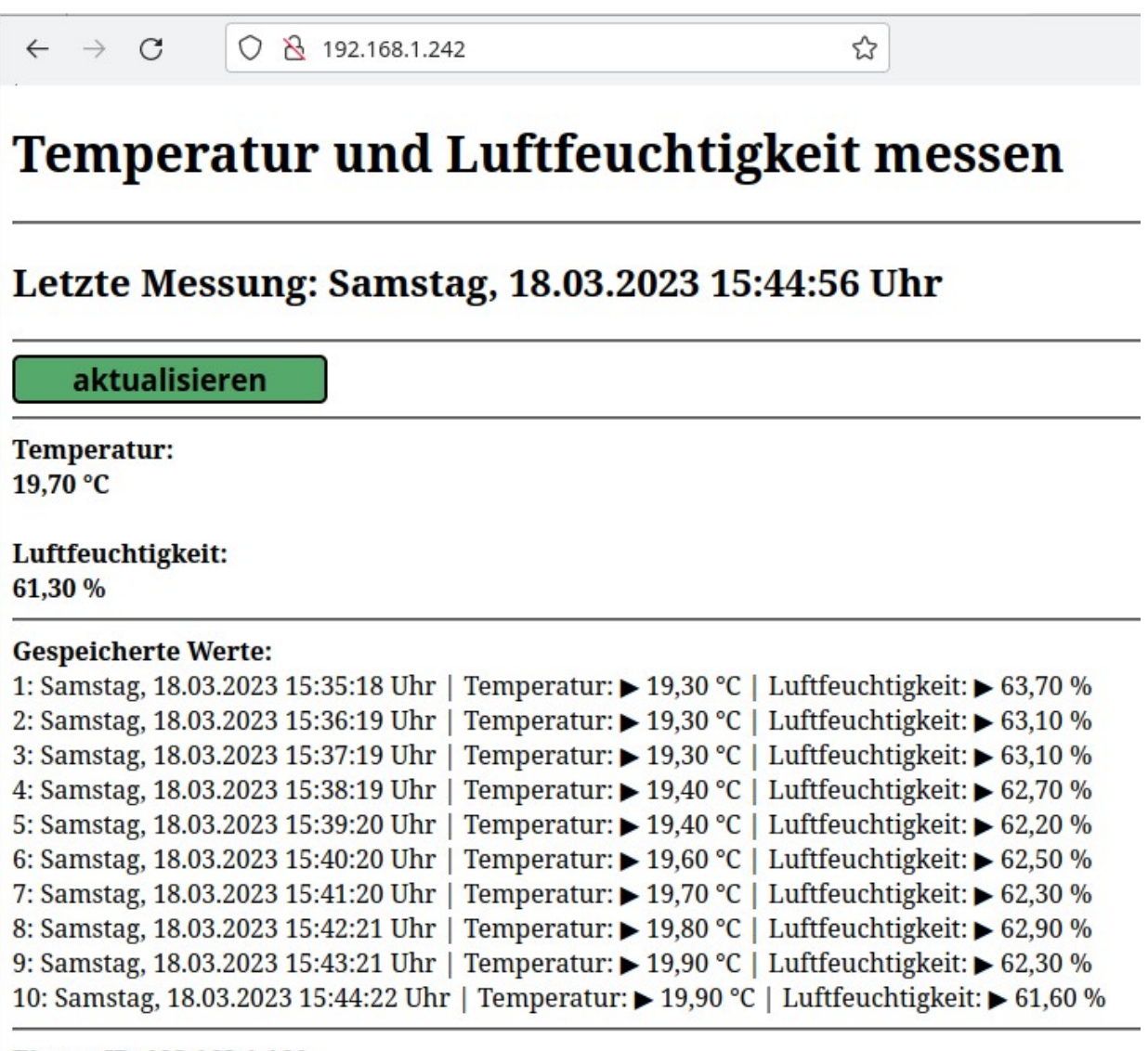

Eigene IP: 192.168.1.161 IP des Ethernet-Shields: 192.168.1.242

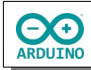

## **Beispiele für DHT11/DHT22 Sensoren**

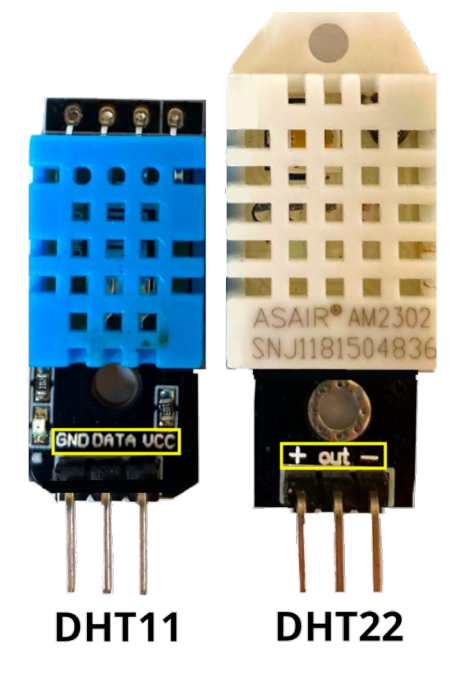

Die Pinbelegung kann sich von der hier gezeigten unterscheiden. Achte auf die Beschriftung auf dem Modul!

Für diese Anleitung benötigst du ein sogenanntes "Shield", eine Platine, die einfach auf den Arduino aufgesteckt wird. Auf ihr befindet sich ein LAN-Anschluss (RJ45).

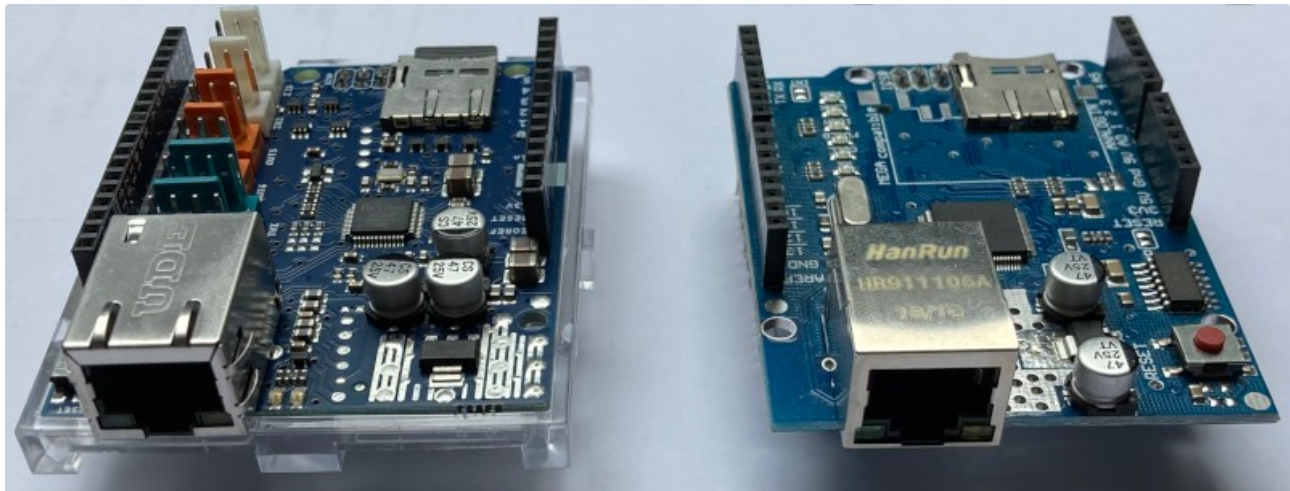

## **Benötigte Bauteile:**

- Temperatursensor DHT11/DHT22
- Ethernet-Shield
- **→ RTC-Modul DS 3231**
- Leitungsdrähte

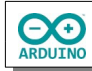

Baue die Schaltung auf:

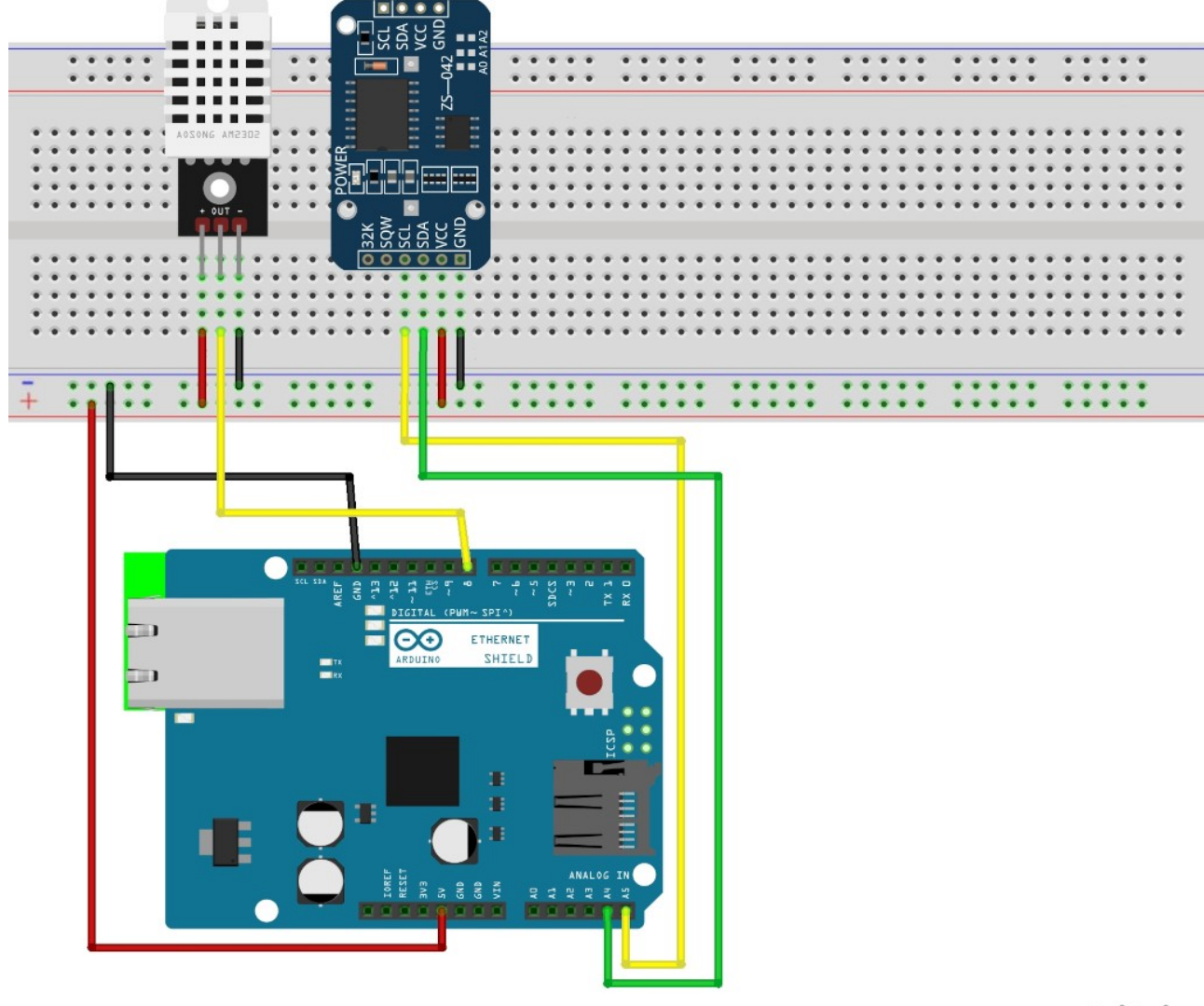

fritzing

Für das Programm brauchst du eine freie IP-Adresse und eine freie MAC-Adresse in deinem lokalen Netzwerk.

Im Regelfall befindet sich in einem lokalen Netzwerk ein DHCP-Server, der jedem Gerät im Netzwerk automatisch eine IP-Adresse zuteilt. Im Programm wird eine über DHCP vergebene Adresse verwendet.

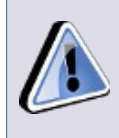

Wenn die Temperaturmessung über einen längeren Zeitraum (mehrere Tage) eingesetzt werden soll, empfiehlt sich die Vergabe einer festen IP-Adresse, weil nach der sogenannten "leasetime" die IP wieder neu vergeben wird.

Die MAC-Adresse ist die Hardware-Adresse jeder einzelnen Netzwerkschnittstelle (LAN oder WLAN), mit der jedes Gerät im Netzwerk eindeutig identifiziert werden kann. Sie besteht aus sechs Bytes in hexadezimaler Schreibweise, die durch ":" oder "-" getrennt werden.

Du kannst die im Programm verwendete "erfundene" MAC-Adresse übernehmen: Die Gefahr, dass sich ein Gerät mit der gleichen MAC-Adresse im Netzwerk befindet, ist äußerst gering.

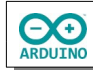

## **Benötigte Bibliotheken:**

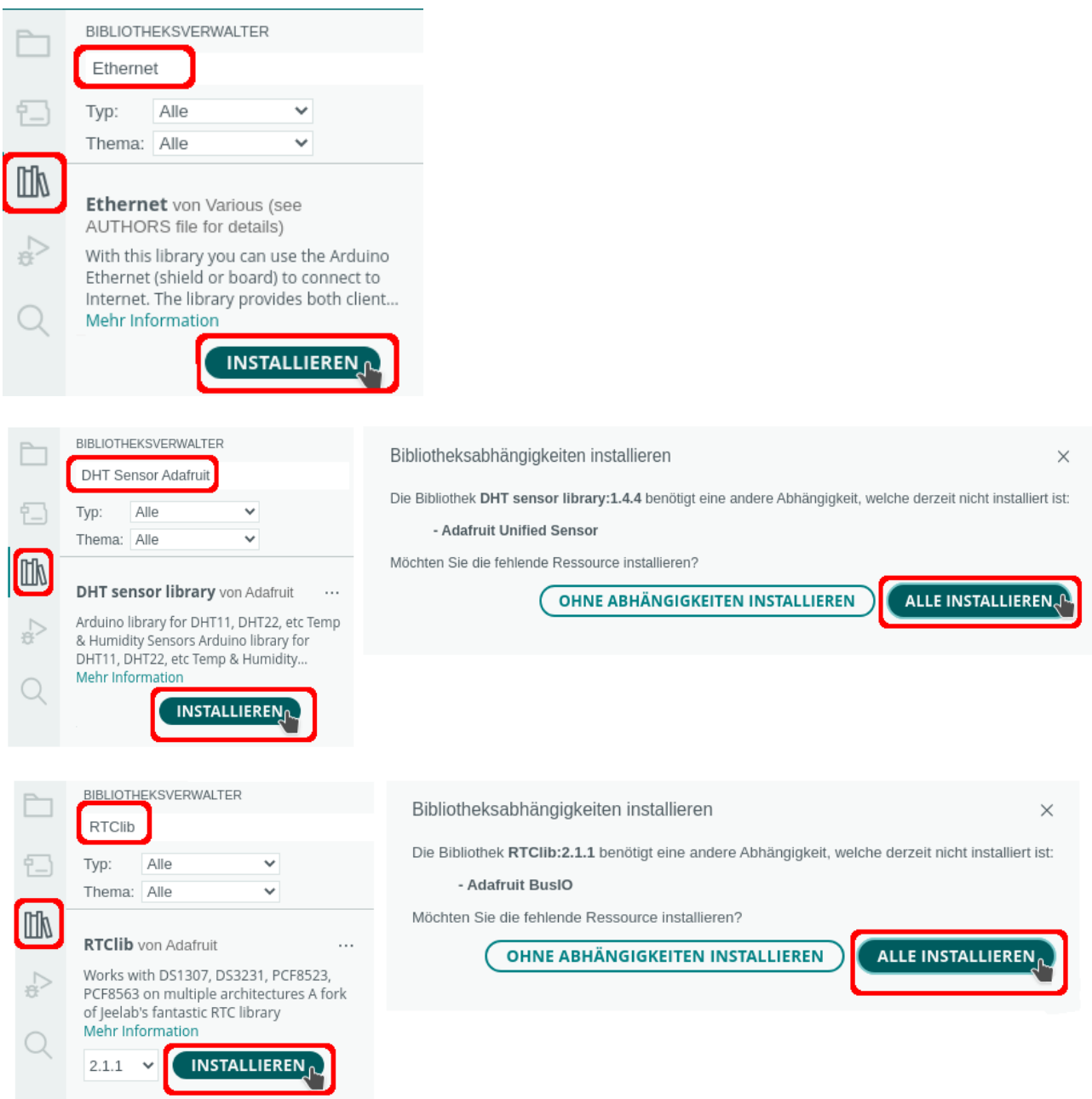

Binde die benötigten Bibliotheken ein:

```
# include <Ethernet.h> 
# include <DHT.h> 
# include <RTClib.h> 
// Name des RTC-Moduls 
RTC_DS3231 rtc; 
// Pin des Sensors 
int SENSOR_DHT = 8;
# define SensorTyp DHT11 
// oder DHT22 
// # define SensorTyp DHT22
```
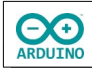

```
// Sensor einen Namen zuweisen 
DHT dht(SENSOR_DHT, SensorTyp); 
// MAC-Adresse und IP definieren 
byte mac[] = {0 \times DE}, 0 \times AD, 0 \times BE, 0 \times EF, 0 \times ED;
// festeIP = false -> IP-Adresse über DHCP vergeben 
bool festeIP = false;
// feste IP 
IPAddress ip(192, 168, 1, 200); 
// Name des Servers vergeben 
EthernetServer Server(80); 
byte Zaehler = 0;
// maximale Anzahl der gespeicherten Daten in den Arrays 
const byte AnzahlDaten = 11; 
// Arrays für die Speicherung 
String gespeicherteTemperatur[AnzahlDaten]; 
String gespeichertesDatum[AnzahlDaten]; 
String gespeicherteLuftfeuchtigkeit[AnzahlDaten]; 
// nur jeden zweiten Wert speichern
```

```
bool letzterWert = true;
```
Der setup-Teil. Beachte die Kommentare.

```
void setup() 
{ 
   // Temperatursensor starten 
   dht.begin(); 
   // RTC-Modul starten 
   rtc.begin(); 
   /* 
     wenn Datum und Zeit nicht korrekt -> Datum/Zeit setzen 
     Jahr, Monat, Tag, Stunde, Minute, Sekunde 
     keine führende 0 setzen 
     Beispiel: 
     rtc.adjust(DateTime(2018, 10, 25, 7, 2, 30)); 
   */ 
   // rtc.adjust(DateTime(2018, 12, 29, 21, 58, 30)); 
   Serial.begin(9600); 
   // Ethernet starten feste IP 
   if (festeIP) Ethernet.begin(mac, ip); 
   // Ethernet starten DHCP 
   else Ethernet.begin(mac); 
   // Server starten 
   Server.begin(); 
   Serial.begin(9600); 
  DateTime aktuell = rtc.now();
```

```
 // Datum und Zeit holen 
 char Datum[] = "DD.MM.YYYY ";
  char Zeit[] = "hh:mm:ss Uhr";
  Serial.print(aktuell.toString(Datum));
 Serial.print(aktuell.toString(Zeit));
   // zur Kontrolle IP-Adresse anzeigen 
   // localIP -> Adresse, die im Browser eingegeben wird 
   Serial.print(F(" IP des Ethernet-Shields: ")); 
   if (festeIP) Serial.print(F("statische IP: ")); 
  else Serial.print(F("IP DHCP: ")); 
  Serial.println(Ethernet.localIP()); 
}
```
Im Seriellen Monitor wird die IP des Ethernet-Shields angezeigt. Diese Adresse wird in einem Browser eingegeben.

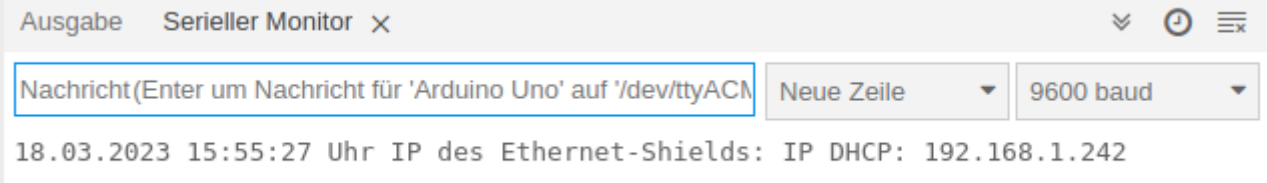

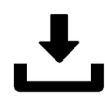

**CO** 

Der loop-Teil. Beachte die Kommentare.

```
void loop() 
{ 
  DateTime aktuell = rtc.now();
   float Temperatur; 
   float Luftfeuchtigkeit; 
   String Nummer; 
   // auf Clienten warten ... 
  EthernetClient Client = Server.available();
   // neue Anfrage 
   if (Client) 
   { 
     // solange der Client verbunden ist ... 
    while (Client.connected())
     { 
       if (Client.available()) 
       { 
         char Zeichen = Client.read();
```
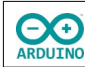

```
 // \n = Seite vom Clienten vollständig geladen 
if (Zeichen == '\n\ln')
 { 
   // HTTP-Anforderung senden 
   Client.println(F("HTTP/1.1 200 OK")); 
   Client.println(F("Content-Type: text/html")); 
   Client.println("Connection: close"); 
   // Leerzeile zwingend erforderlich 
   Client.println(); 
   /* 
     HTML-Seite aufbauen 
     die folgenden Anweisungen müssen 
     mit print oder println gesendet werden 
     println "verschönert" den Quelltext 
     (jede Anweisung in einer eigenen Zeile) 
   */ 
   Client.println(F("<!doctype html>")); 
   Client.println(F("<html>")); 
  Client.println(F("<body>"));
   // alle 60 Sekunden aktualisieren mit meta-Tag 
   Client.println(F("<meta http-equiv=\"refresh\" content=\"60\">")); 
   Client.println(F("<h1>Temperatur und Luftfeuchtigkeit messen")); 
   Client.println(F("</h1>")); 
   Client.println(F("<hr />")); 
   Client.print(F("<h2>Letzte Messung: ")); 
   /* 
       Wochentag anzeigen 
      0 = Sonntag
      1 = Montag
       ... 
      6 =Samstag
   */ 
   switch (aktuell.dayOfTheWeek()) 
   { 
     case 0: 
       Client.print(F("Sonntag")); 
       break; 
     case 1: 
       Client.print(F("Montag")); 
       break; 
     case 2: 
       Client.print(F("Dienstag")); 
       break; 
     case 3: 
       Client.print(F("Mittwoch")); 
       break; 
     case 4: 
       Client.print(F("Donnerstag")); 
       break; 
     case 5: 
       Client.print(F("Freitag")); 
       break;
```
**EXE** 

```
 case 6: 
               Client.print(F("Samstag")); 
               break; 
 } 
           Client.print(", "); 
           // Datum und Zeit schreiben 
          char Datum[] = "DD.MM.YYYY ";
          char Zeit[] = "hh:mm:ss Uhr";
           Client.print(aktuell.toString(Datum)); 
           Client.print(F(" ")); 
           Client.print(aktuell.toString(Zeit)); 
           Client.println(F("</h2>")); 
           Client.println(F("<hr />")); 
           // Button anzeigen und formatieren 
           Client.println(F("<form>")); 
          Client.print(F("<td><input style='font-size:14pt; font-weight:bold;"));
           Client.print(F(" background-color:#55A96B;")); 
           Client.print(F(" width:200px; cursor:pointer;")); 
           Client.print(F(" border-radius:5px;border: 2px solid black;' type='button'"));
           Client.println(F(" onClick='history.go(0)'")); 
           Client.println(F(" value=\"aktualisieren\">")); 
           Client.println(F("</form>")); 
           Client.println(F("<hr />")); 
           // Temperatur lesen 
          Temperature = dht.readTemperature();
           // in String umwandeln, mit replace . durch , ersetzen 
           String AnzeigeTemperatur = String(Temperatur); 
           AnzeigeTemperatur.replace(".", ","); 
           // Luftfeuchtigkeit lesen 
          Luftfeuchtigkeit = dht.readHumidity();
           // in String umwandeln, mit replace . durch , ersetzen 
           String AnzeigeLuftfeuchtigkeit = String(Luftfeuchtigkeit); 
           AnzeigeLuftfeuchtigkeit.replace(".", ","); 
          Client.print(F("<br/>b>Temperatur: <br>"));
          Client.println(AnzeigeTemperatur + " °C</b>");
          Client.println(F("<br>"));
          Client.print(F("<br/>br><br/>b>Luftfeuchtigkeit: <br/> <br/>>br>"));
          Client.println(AnzeigeLuftfeuchtigkeit + " %</b><hr />");
           // Datum speichern 
           gespeichertesDatum[Zaehler] = aktuell.toString(Datum); 
           gespeichertesDatum[Zaehler] = gespeichertesDatum[Zaehler] + aktuell.toString(Zeit); 
           // Temperatur speichern 
           gespeicherteTemperatur[Zaehler] = AnzeigeTemperatur; 
           // Luftfeuchtigkeit speichern 
           gespeicherteLuftfeuchtigkeit[Zaehler] = AnzeigeLuftfeuchtigkeit; 
           Client.println(F("<b>Gespeicherte Werte:<br></b>"));
```
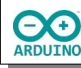

```
 // Daten anzeigen 
          for (int i = 0; i \leq Zaehler - 1; i +)
\{ \}Client.println(String(i + 1) + ": ");
             switch (aktuell.dayOfTheWeek()) 
\{ \} case 0: 
                 Client.print(F("Sonntag")); 
                 break; 
               case 1: 
                 Client.print(F("Montag")); 
                 break; 
               case 2: 
                 Client.print(F("Dienstag")); 
                 break; 
               case 3: 
                 Client.print(F("Mittwoch")); 
                 break; 
               case 4: 
                 Client.print(F("Donnerstag")); 
                 break; 
               case 5: 
                 Client.print(F("Freitag")); 
                 break; 
               case 6: 
                 Client.print(F("Samstag")); 
                 break; 
 } 
             Client.print(", "); 
             Client.println(gespeichertesDatum[i]); 
            Client.print(F(" | Temperature: & #9654; "); Client.println(gespeicherteTemperatur[i] ); 
            Client.print(F(" \& deg; C") ;
            Client.print(F(" | Luftfeuchtigkeit: ▶ "));
             Client.println(gespeicherteLuftfeuchtigkeit[i]); 
             Client.println(F("%")); 
            Client.println(F("<br>"));
 } 
           Client.println(F("<hr />")); 
           // IPs anzeigen 
          Client.print(F("<br/>b>Eigene IP: "));
           Client.print(Client.remoteIP()); 
          Client.println(F("<br>"));
           Client.println(F("IP des Ethernet-Shields: ")); 
           Client.print(Ethernet.localIP()); 
          Client.println(F("</b>"));
           Client.println(F("</body>")); 
           Client.println(F("</html>")); 
           // Zeit, um die Antwort zu übertragen 
           delay(1); 
           // Verbindung beenden 
           Client.stop();
```
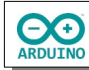

```
 // Zaehler erhöhen und bei > AnzahlDaten zurücksetzen 
           if (Zaehler < AnzahlDaten && letzterWert) Zaehler ++; 
          if (Zaehler >= AnzahlDaten) Zaehler = 0; letzterWert = !letzterWert; 
         } 
       } 
    } 
  } 
}
```
Hartmut Waller ([hartmut-waller.info/arduinoblog\)](https://hartmut-waller.info/arduinoblog/dht22-wetterstation-ethernet-shield/) Letzte Änderung: 18.05.24